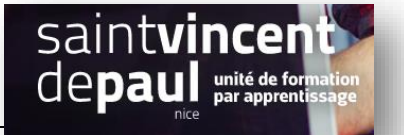

## Commentaires

# Pour paramétrer les commentaires

#### Allez dans « **Réglages** », puis « **discussion** »

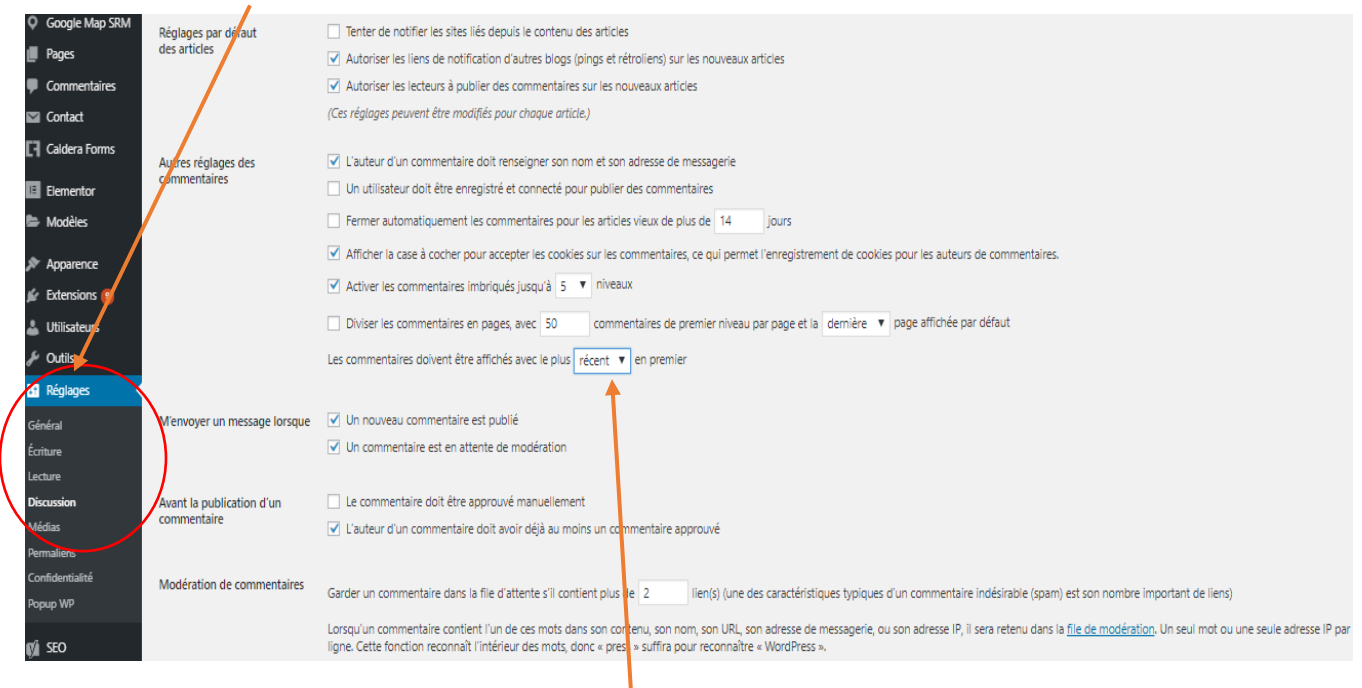

Tous les éléments sont cochés par défaut

### Ici, vous pouvez choisir **l'ordre d'affichage des commentaires**

### Le fil de discussion apparait dans « commentaires »

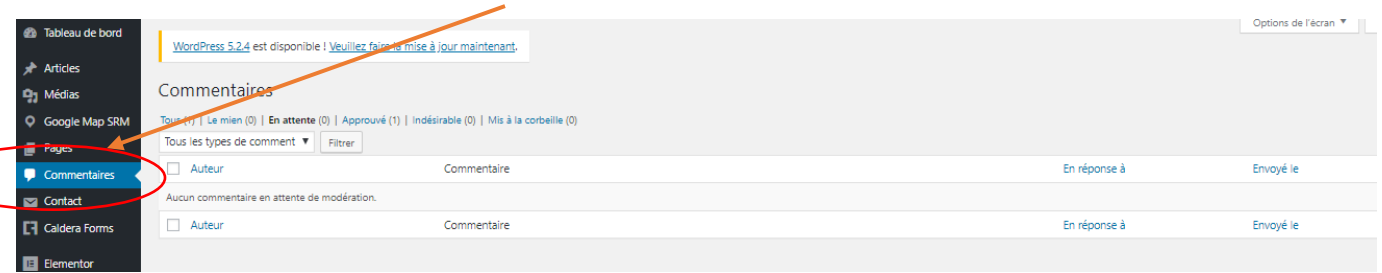

### Vous pouvez également voir s'il y a des commentaires directement sur la liste de vos articles

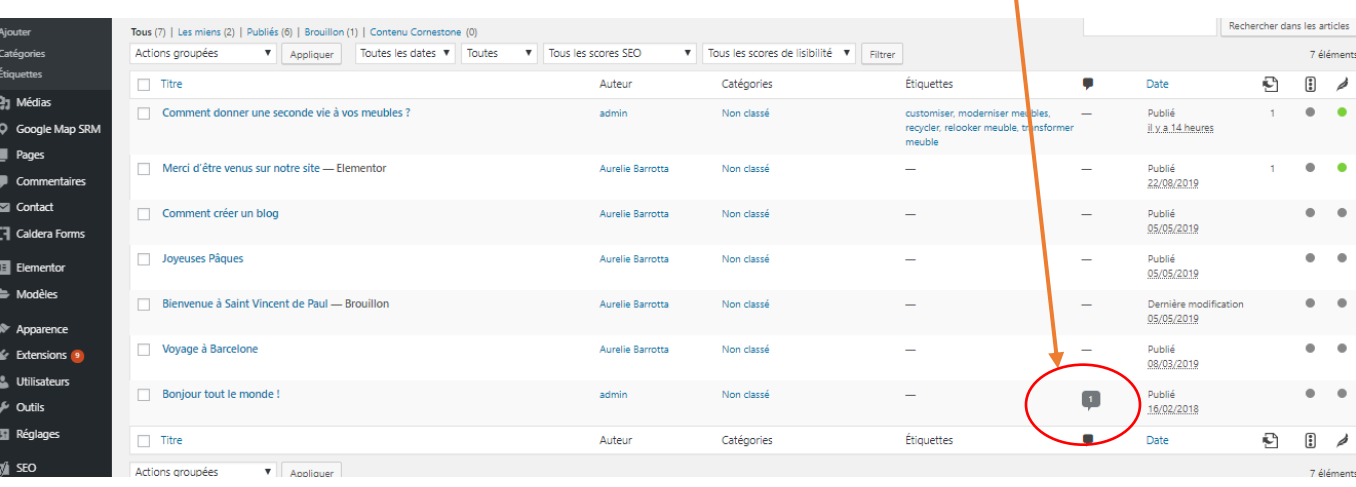

# Pour répondre aux commentaires

### Cliquez sur l'icone commentaire dans la liste des articles

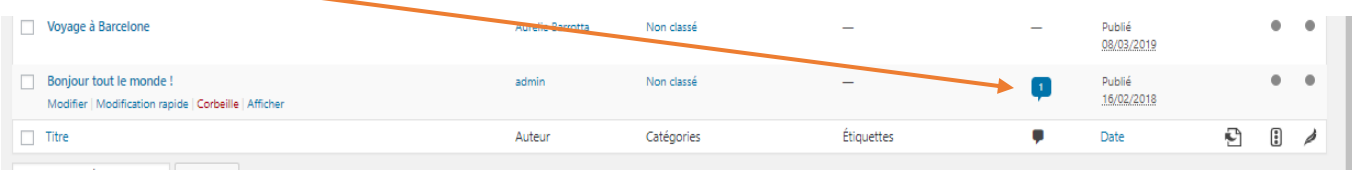

### En passant la souris sur les commentaires, vous avez plusieurs actions possibles :

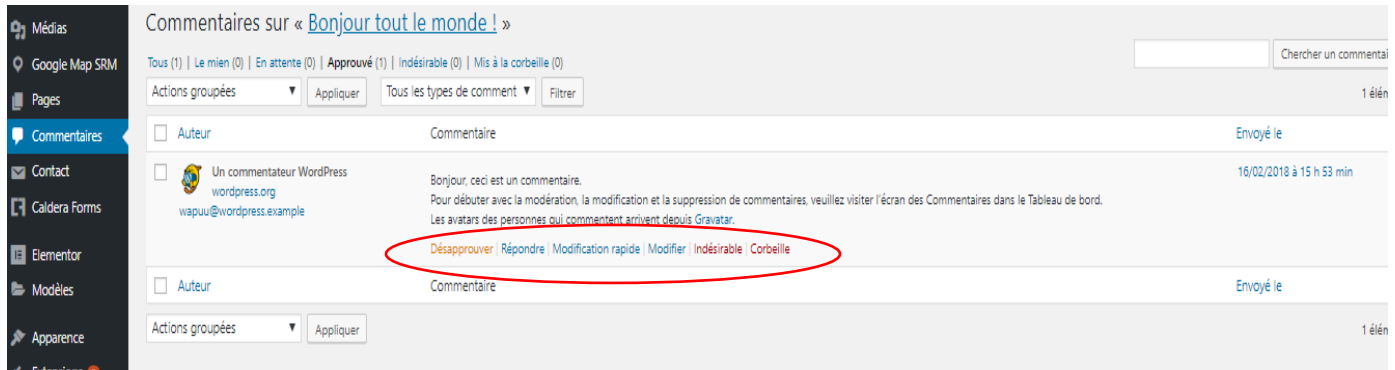

# Pour activer ou désactiver les commentaires sur vous articles

Allez sur la liste de vos articles, choisissez l'article, et faites « **Modification rapide** »

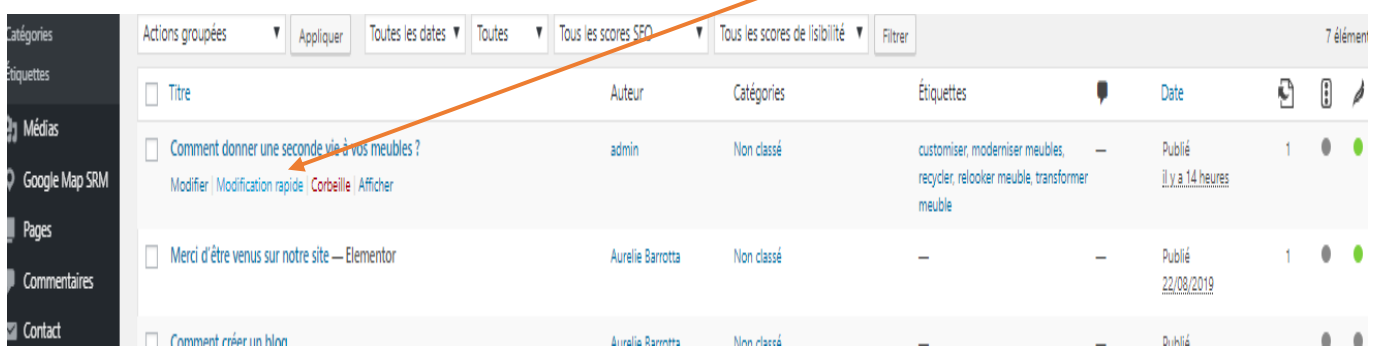

## Il vous suffit de décocher ou cocher (par défaut) la case « **autoriser les commentaires** »

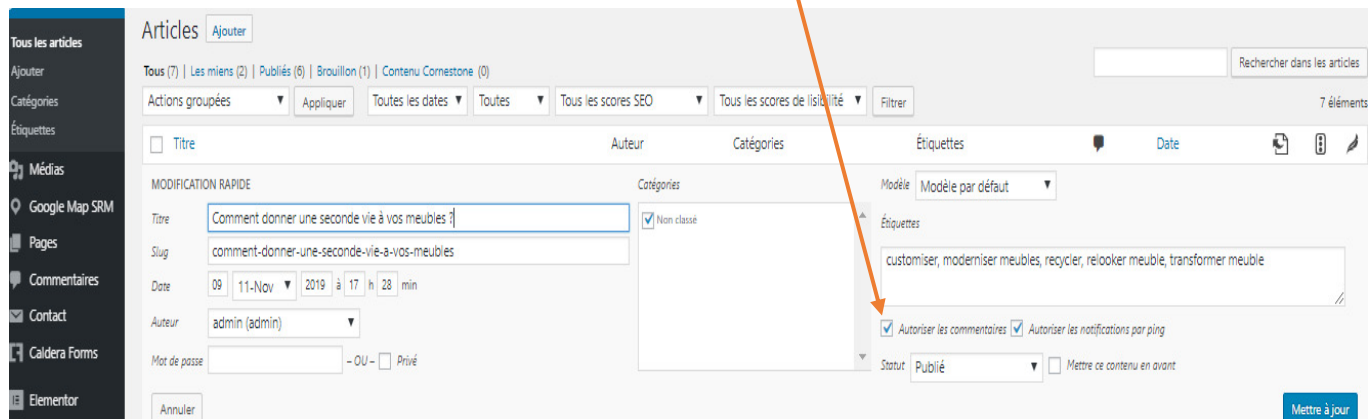

Vous pouvez **« Mettre à jour** » ou « **annuler** »